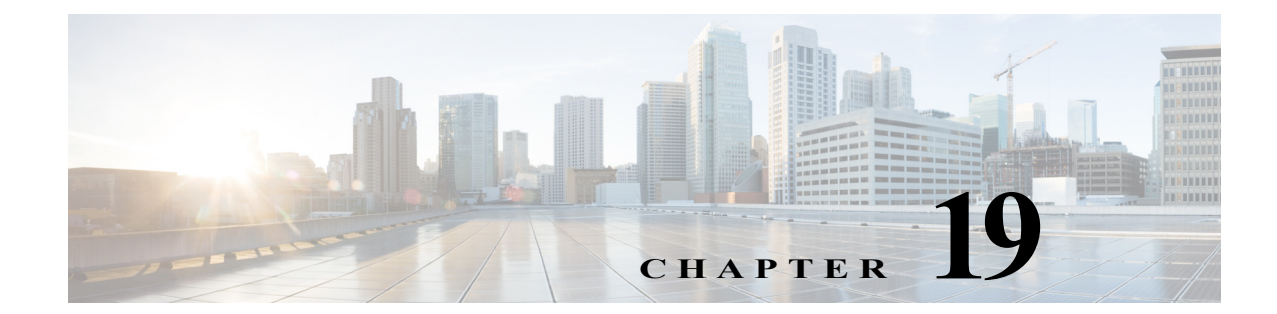

# **Managing Ethernet Networks Using Operations, Administration, and Maintenance Tools**

Prime Network supports three, interrelated OAM components, including:

- **•** Connectivity Fault Management—Connectivity Fault Management (CFM) is an end-to-end per-service-instance (per VLAN) Ethernet layer OAM protocol that includes connectivity monitoring, fault verification, and fault isolation. CFM allows you to manage individual customer service instances. Ethernet Virtual Connections (EVCs) are the services that are sold to customers and are designated by service VLAN tags. CFM operates on a per-service-VLAN (or per-EVC) basis. It lets you know when an EVC fails and provides tools to isolate the failure. See [Viewing](#page-1-0)  [Connectivity Fault Management Properties, page 19-2](#page-1-0) and [Configuring CFM, page 19-16.](#page-15-0)
- **•** Ethernet Local Management Interface—Ethernet Local Management Interface (Ethernet LMI) operates between the customer edge (CE) and the user-facing provider edge (U-PE) devices. Ethernet LMI allows you to automatically provision CEs based on EVCs and bandwidth profiles. See [Viewing Ethernet LMI Properties, page 19-8](#page-7-0) and [Configuring E-LMI, page 19-18](#page-17-0).
- **•** Link OAM—Link OAM allows you to monitor and troubleshoot a single Ethernet link. It is an optional sublayer implemented in the Data Link Layer between the Logical Link Control (LLC) and MAC sublayers of the Open Systems Interconnect (OSI) model. You can monitor a link for critical events and, if needed, put a remote device into loopback mode for link testing. Link OAM also discovers unidirectional links, which are created when one transmission direction fails. See [Viewing](#page-10-0)  [Link OAM Properties, page 19-11](#page-10-0) and [Configuring L-OAM, page 19-18.](#page-17-1)

The following topics describe how you can use the Vision client to monitor Ethernet operations, administration, and maintenance (OAM) tools. If you cannot perform an operation that is described in these topics, you may not have sufficient permissions; see Permissions for Using Ethernet OAM Tools, page B-17.

- **•** [Viewing Connectivity Fault Management Properties, page 19-2](#page-1-0)
- **•** [Viewing Ethernet LMI Properties, page 19-8](#page-7-0)
- **•** [Viewing Link OAM Properties, page 19-11](#page-10-0)
- **•** [Configuring CFM, page 19-16](#page-15-0)
- **•** [Configuring E-LMI, page 19-18](#page-17-0)
- **•** [Configuring L-OAM, page 19-18](#page-17-1)

## <span id="page-1-0"></span>**Viewing Connectivity Fault Management Properties**

CFM allows you to discover and verify end-to-end, Carrier Ethernet PE-to-PE or CE-to-CE paths through bridges and LANs.

CFM consists of maintenance domains. Maintenance domains are administrative regions used to manage and administer specific network segments. Maintenance domains are organized in a hierarchy. The administrator assigns a maintenance level to the domain from 0 (lowest level) to 7 (highest level); the maintenance level determines the domain's position within the CFM hierarchy.

CFM maintenance domain boundaries are indicated by maintenance points. A maintenance point is an interface point that participates within a CFM maintenance domain. Maintenance point types include:

- **•** Maintenance Endpoints—Maintenance endpoints (MEPs) are active CFM elements residing at the edge of a domain. MEPs can be inward or outward facing. They periodically transmit continuity check messages and expect to periodically receive similar messages from other MEPs within a domain. If requested, MEPs can also transmit traceroute and loopback messages. MEPs are responsible for keeping CFM messages within the boundaries of a maintenance domain.
- **•** Maintenance Intermediate Points—Maintenance intermediate points (MIPs) are passive elements that catalog information received from MEPs and other MIPs. MIPs only respond to specific CFM messages such as traceroute and loopback, and they forward those messages within the maintenance domain.

**Note** The Vision client does not display information for CFM maintenance endpoints or maintenance intermediate points for Cisco Viking devices if errors exist in their configurations. An error in the configuration is indicated by an exclamation point (!) in the CLI output.

For example, if you enter the command **show ethernet cfm local maintenance-points**, a configuration error is indicated as follows:

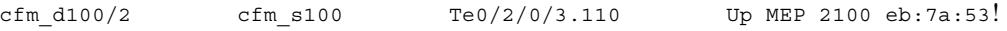

CFM uses standard Ethernet frames. CFM frames are distinguishable by EtherType and for multicast messages, by MAC address. CFM frames are sourced, terminated, processed, and relayed by bridges. Routers support only limited CFM functions.

Bridges that cannot interpret CFM messages forward them as normal data frames. All CFM messages are confined to a maintenance domain and to an S-VLAN (PE-VLAN or Provider-VLAN). CFM supports three types of messages:

- **•** Continuity check—Multicast heartbeat messages exchanged periodically among MEPs. They allow MEPs to discover other MEPs within a domain and allow maintenance intermediate points (MIPs) to discover MEPs. Continuity check messages (CCMs) are confined to a domain and S-VLAN.
- **•** Loopback—Unicast frames that a MEP transmits, at the request of an administrator, to verify connectivity to a particular maintenance point. A reply to a loopback message indicates whether a destination is reachable but does not allow hop-by-hop discovery of the path. A loopback message is similar in concept to an Internet Control Message Protocol (ICMP) Echo (ping) message.
- **•** Traceroute—Multicast frames that a MEP transmits, at the request of an administrator, to track the path (hop-by-hop) to a destination MEP. They allow the transmitting node to discover vital connectivity data about the path, and allow the discovery of all MIPs along the path that belong to

Ι

a ka

the same maintenance domain. For each visible MIP, traceroute messages indicate ingress action, relay action, and egress action. Traceroute messages are similar in concept to User Datagram Protocol (UDP) traceroute messages.

From the Logical Inventory tree, you can troubleshoot MEPs using CFM ping, traceroute, MEP status, and MEP cross-check status. These commands, and all CFM commands, are described in [Configuring](#page-15-0)  [CFM, page 19-16.](#page-15-0)

Prime Network associates alarms with the corresponding MEP or global CFM logical inventory objects. Prime Network correlates MEP down, MEP up, MEP missing, ETH-AIS, and ETH-RDI events with root cause alarms and corresponding tickets that exist along the path between the MEP on the reporting network element and the network element hosting the remote MEP.

To view CFM properties:

**Step 1** In the Vision client, double-click the required device for CFM.

#### **Step 2** In the **Inventory** window, choose **Logical Inventory > CFM**.

[Figure 19-1](#page-2-0) shows an example of CFM in logical inventory.

#### <span id="page-2-0"></span>*Figure 19-1 CFM in Logical Inventory*

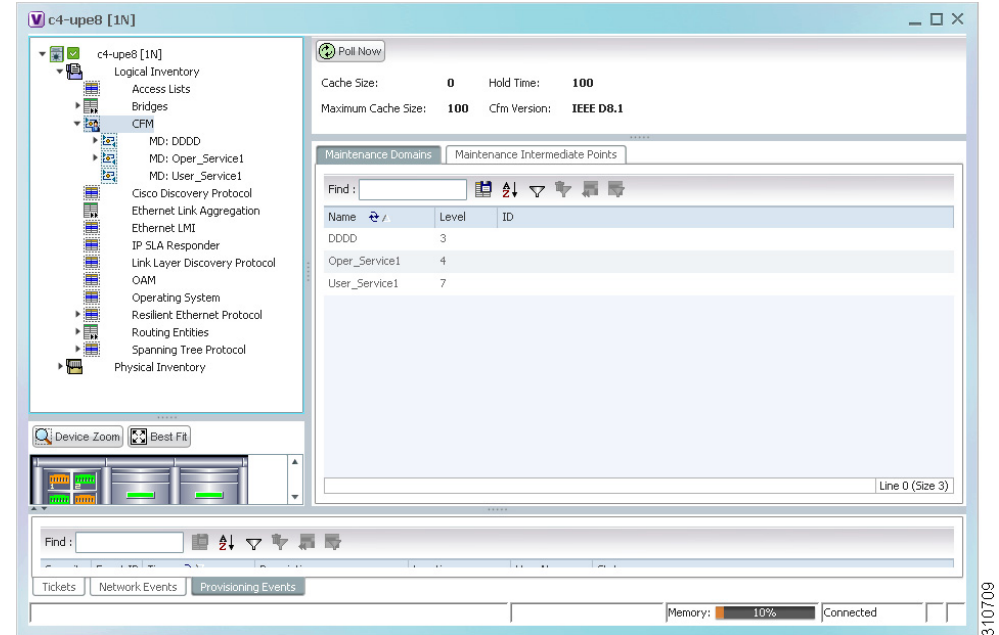

[Table 19-1](#page-2-1) describes the information displayed for CFM.

### <span id="page-2-1"></span>*Table 19-1 CFM Properties*

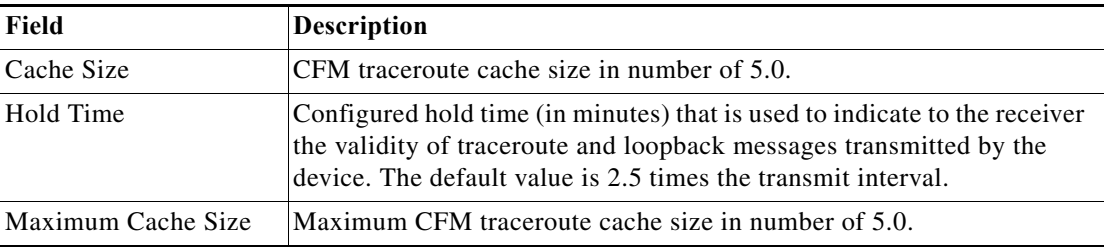

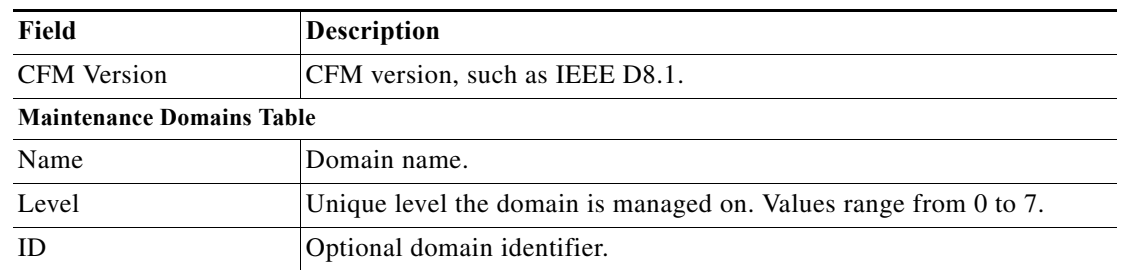

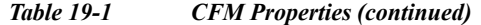

**Step 3** Click the Maintenance Intermediate Points tab to view MIP information. See [Figure 19-2](#page-3-0).

<span id="page-3-0"></span>*Figure 19-2 CFM Maintenance Intermediate Points Tab*

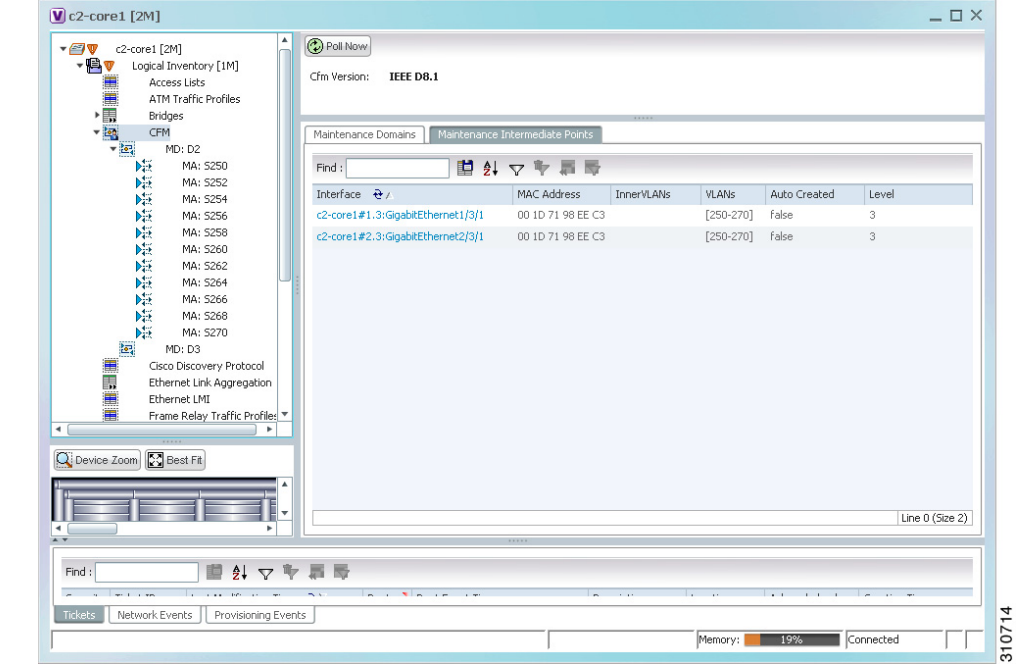

<span id="page-3-1"></span>*[Table 19-2](#page-3-1) describes the information that is displayed in the Maintenance Intermediate Points tab.*

| Table 19-2 | <b>CFM Maintenance Intermediate Point Properties</b> |  |  |  |
|------------|------------------------------------------------------|--|--|--|
|------------|------------------------------------------------------|--|--|--|

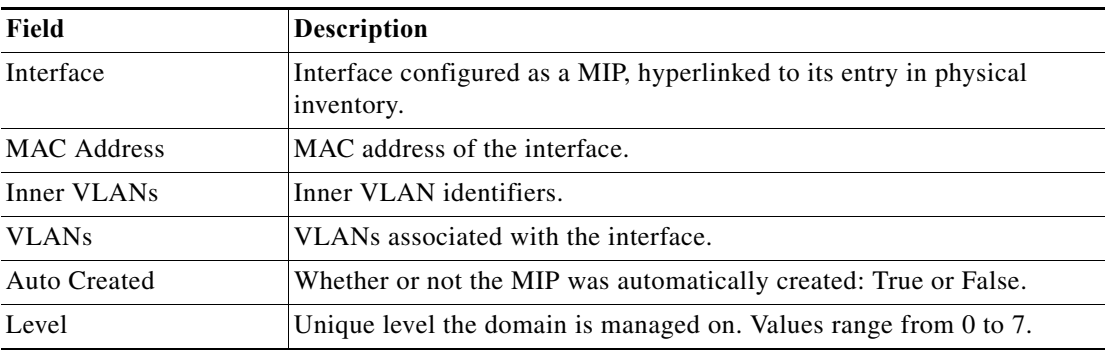

 $\mathsf I$ 

**Step 4** To view the details of a specific maintenance domain, do one of the following:

- **•** Choose **Logical Inventory > CFM >** *domain*.
- **•** Double-click the required entry in the Maintenance Domains table.

[Figure 19-3](#page-4-0) shows an example of the information displayed for the maintenance domain.

<span id="page-4-0"></span>*Figure 19-3 CFM Maintenance Domain Properties*

| $ \blacksquare$<br>c2-core1 [2M]<br>$-$ <b>B</b> $\mathbf{v}$<br>Logical Inventory [1M]<br>Access Lists<br><b>ATM Traffic Profiles</b><br>Bridges | <b>D</b> Poll Now | Maintenance Domain Name:   | D2 Level: 2 |                                            |                                             |                         |              |                         |                  |
|----------------------------------------------------------------------------------------------------|-------------------|----------------------------|-------------|--------------------------------------------|---------------------------------------------|-------------------------|--------------|-------------------------|------------------|
| CFM<br>MD: D2                                                                                                    |                   | Maintenance Associations   |             |                                            |                                             |                         |              |                         |                  |
| 庫<br>MA: 5250                                                                                                    | Find:             |                            |             | 自纠マキ罪局                                     |                                             |                         |              |                         |                  |
| 医性性性性性性<br>MA: S252<br>MA: S254                                                                                                    | Name $\theta$     | Association Type Direction |             | Continuity Check                           | Continuity Check Interval Associated Entity |                         | Cross Check  | Maximum MEPs Inner Vlan |                  |
| MA: S256                                                                                                    | 5250              | Unknown                    | Up          | true                                       | $10.0$ sec                                  | c2-core1 (250) VLAN0250 | false        | 100                     |                  |
| MA: S258                                                                                                    | 5252              | Unknown                    | Up.         | true                                       | $10.0$ sec                                  | c2-core1 (252) VLAN0252 | false        | 100                     |                  |
| MA: S260<br>MA: S262                                                                                                    | 5254              | Unknown                    | Up          | true                                       | $10.0$ sec                                  | c2-core1 (254) VLAN0254 | false        | 100                     |                  |
| MA: 5264                                                                                                    | 5256              | Unknown                    | Up          | true                                       | $10.0$ sec                                  | c2-core1 (256) VLAN0256 | <b>false</b> | 100                     |                  |
| MA: 5266                                                                                                    | 5258              | Unknown                    | Up          | true                                       | $10.0$ sec                                  | c2-core1 (258) VLAN0258 | false        | 100                     |                  |
| MA: 5268<br>序<br>MA: 5270                                                                                                    | 5260              | Unknown                    | Uo.         | true                                       | $10.0$ sec                                  | c2-core1 (260) VLAN0260 | false        | 100                     |                  |
| 湿<br>MD: D3                                                                                                    | 5262              | Unknown                    | Up          | true                                       | $10.0$ sec                                  | c2-core1 (262) VLAN0262 | <b>False</b> | 100                     |                  |
| imana di<br>Cisco Discovery Protocol                                                                                                    | 5264              | Unknown                    | Up          | true                                       | $10.0$ sec                                  | c2-core1 (264) VLAN0264 | <b>false</b> | 100                     |                  |
| Ethernet Link Aggregation<br>Ethernet LMI                                                                                                    | 5266              | <b>Unknown</b>             | Up          | true                                       | $10.0$ sec                                  | c2-core1 (266) VLAN0266 | false        | 100                     |                  |
| Frame Relay Traffic Profiles                                                                                                    | <b>S268</b>       | Unknown                    | Up.         | true                                       | $10.0$ sec                                  | c2-core1 (268) VLAN0268 | false        | 100                     |                  |
| $IS-IS$                                                                                                    | 5270              | Unknown                    | Up          | true                                       | $10.0$ sec                                  | c2-core1 (270) VLAN0270 | false        | 100                     |                  |
| Q Device Zoom Co Best Fit<br>$A$ $\overline{Y}$                                                                                                   |                   |                            |             |                                            |                                             |                         |              |                         | Line 0 (Size 11) |
| 外マキ耳目<br>画<br>Find:<br>$\overline{a}$<br>$-1 + m$                                                                                                 |                   | In a Minimum and           |             | <b>Contract Contract</b><br>$\overline{a}$ | the product of the second property of the   |                         |              | $\sim$                  | $\frac{1}{2}$    |
| <b>Tickets</b><br>Network Events<br>Provisioning Events                                                                                           |                   |                            |             |                                            |                                             |                         |              |                         |                  |

[Table 19-3](#page-4-1) describes the information that is displayed for CFM maintenance domains.

<span id="page-4-1"></span>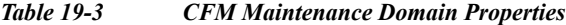

 $\overline{\phantom{a}}$ 

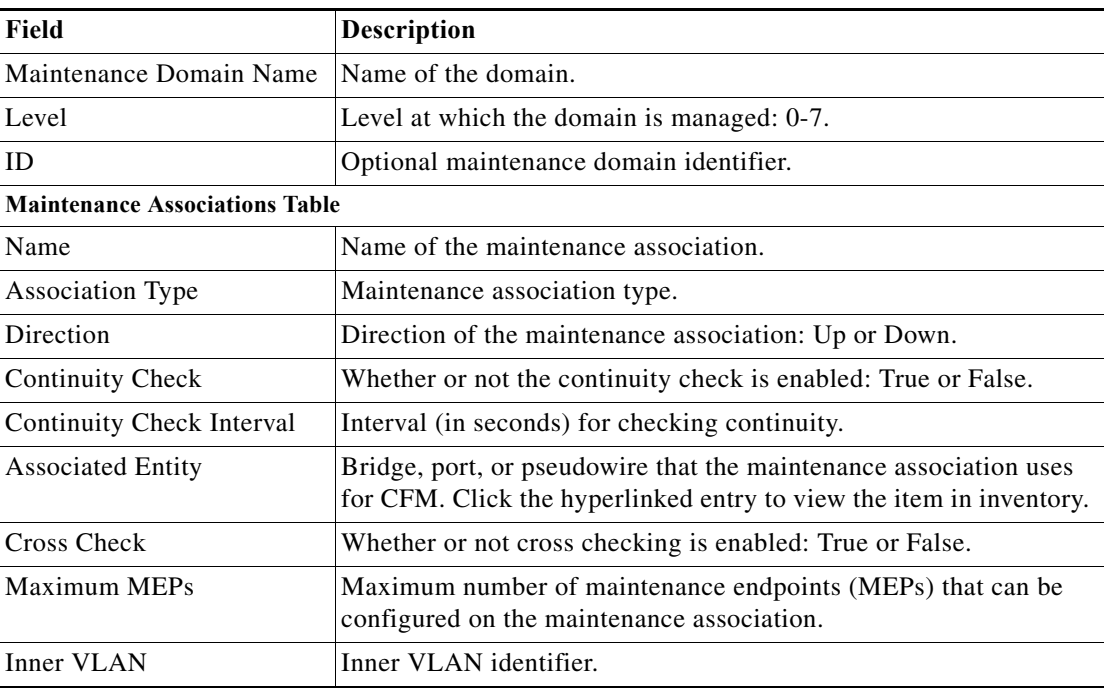

- **Step 5** To view the properties for a maintenance association's endpoints, do one of the following:
	- **•** Choose **Logical Inventory > CFM >** *domain* **>** *association*.
	- **•** In the Maintenance Associations table, double-click the required association.

[Figure 19-4](#page-5-0) shows the information displayed for the maintenance association endpoints.

#### <span id="page-5-0"></span>*Figure 19-4 CFM Maintenance Association - Endpoint Properties*

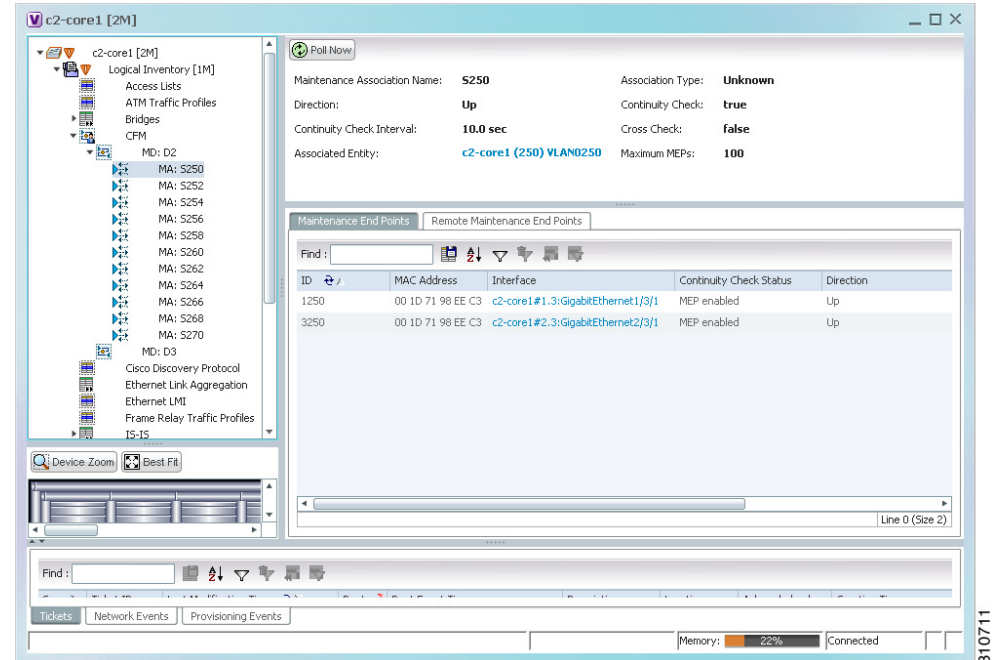

[Table 19-4](#page-5-1) describes the information that is displayed for CFM maintenance associations and MIPs.

<span id="page-5-1"></span>*Table 19-4 CFM Maintenance Association Properties*

| Field                               | <b>Description</b>                                                                                                    |
|-------------------------------------|----------------------------------------------------------------------------------------------------|
| <b>Maintenance Association Name</b> | Name of the maintenance association.                                                                                          |
| Association Type                    | Maintenance association type, such as Bridge Domain.                                                                          |
| Direction                           | Direction of the maintenance association: Up or Down.                                                                         |
| Continuity Check                    | Whether or not the continuity check is enabled: True or False.                                                                |
| Continuity Check Interval           | Interval (in seconds) for checking continuity.                                                                                |
| Cross Check                         | Whether or not cross checking is enabled: True or False.                                                                      |
| <b>Associated Entity</b>            | Bridge that the maintenance association uses for CFM. Click the<br>hyperlinked entry to view the bridge in logical inventory. |
| Maximum MEPs                        | Maximum number of MEPs that can be configured on the<br>maintenance association.                                              |
| Inner VLANs                         | Inner VLAN identifiers.                                                                                                    |
| <b>Maintenance End Points Table</b> |                                                                                                    |
| ID                                  | Local identifier for the MEP.                                                                                                 |

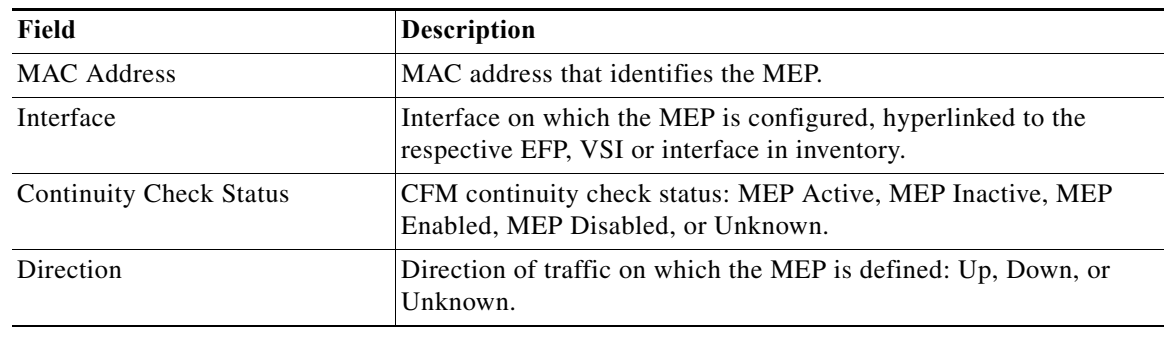

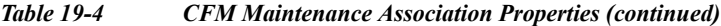

**Step 6** Click the **Remote Maintenance End Points** tab to view the information displayed for remote MEPs. See [Figure 19-5.](#page-6-0)

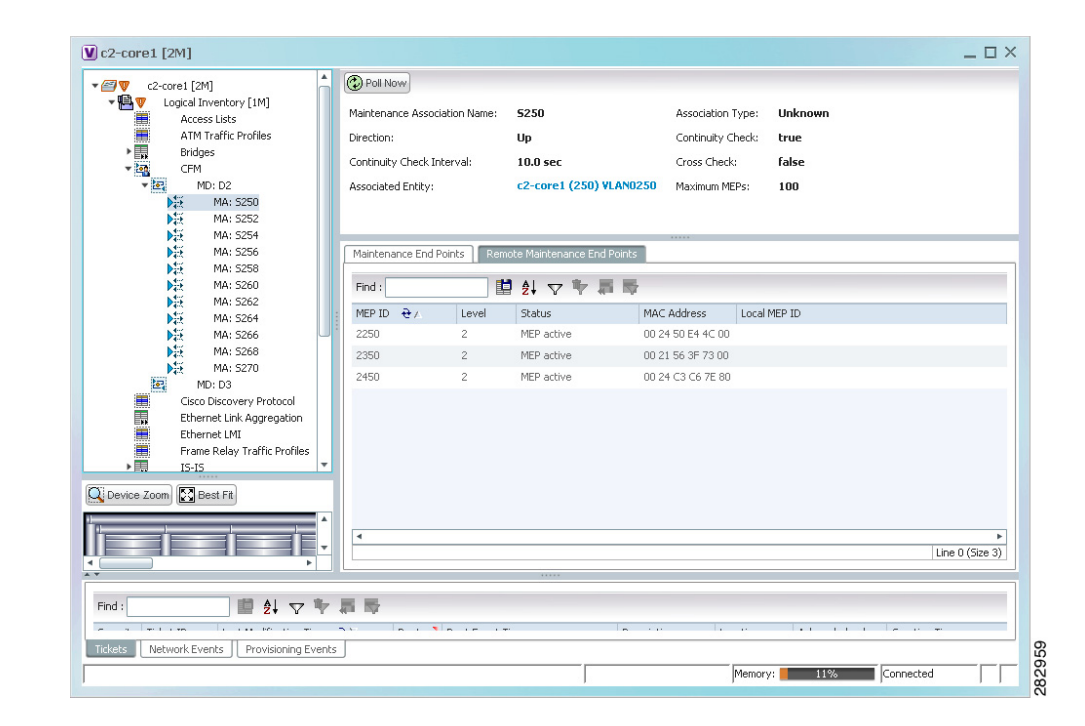

<span id="page-6-0"></span>*Figure 19-5 Remote Maintenance End Points Table* 

 $\overline{\phantom{a}}$ 

[Table 19-5](#page-7-1) describes the information presented for remote MEPs.

<span id="page-7-1"></span>*Table 19-5 CFM Remote Maintenance End Points Table*

| Field              | <b>Description</b>                                                                                                    |
|--------------------|----------------------------------------------------------------------------------------------------|
| <b>MEP ID</b>      | Remote MEP identifier.                                                                                                    |
| Level              | Level at which the remote MEP is managed: 0-7.                                                                                                    |
| <b>Status</b>      | Status of the remote MEP, such as MEP Active.                                                                                                    |
| <b>MAC</b> Address | MAC address of the remote MEP.                                                                                                    |
| Local MEP ID       | Numeric identifier assigned to the local MEP. Values range from 1 to<br>8191.                                                                           |
|                    | If the remote MEP is in Up mode, the remote MEP is not<br><b>Note</b><br>associated to the local MEP. As a result, the Local MEP ID<br>column is empty. |

### <span id="page-7-0"></span>**Viewing Ethernet LMI Properties**

Ethernet Local Management Interface (E-LMI) is a protocol that operates between the customer edge (CE) network element and the provider edge (PE) network element. Ethernet LMI is a protocol between the CE network element and the provider edge (PE) network element. It runs only on the PE-CE UNI link and notifies the CE of connectivity status and configuration parameters of Ethernet services available on the CE port. Ethernet LMI interoperates with an OAM protocol, such as CFM, that runs within the provider network to collect OAM status. CFM runs at the provider maintenance level. Ethernet LMI relies on the OAM Ethernet Infrastructure (EI) to work with CFM for end-to-end status of EVCs across CFM domains. E-LMI commands are described in [Configuring E-LMI, page 19-18.](#page-17-0)

The IOS OAM manager stream5.0 interaction between OAM protocols, and handles the interaction between CFM and E-LMI. Ethernet LMI interaction with the OAM manager is unidirectional, running only from the OAM manager to E-LMI on the U-PE side of the switch. Information is exchanged either as a result of a request from E- LMI or triggered by the OAM manager when it receives notification of a change from the OAM protocol. Information that is relayed includes the EVC name and availability status, remote UNI name and status, and remote UNI counts.

ו

To view Ethernet LMI properties:

**Step 1** In the Vision client, double-click the device configured for Ethernet LMI.

**Step 2** In the **Inventory** window, choose **Logical Inventory > Ethernet LMI**.

[Figure 19-6](#page-8-0) shows an example of Ethernet LMI properties in logical inventory.

| $-0\n$<br>$-49$<br>重重用经重重用重重用用用重重用 | c4-npe1-76 [1M]<br>Logical Inventory<br>Access Lists<br>ATM Traffic Profiles<br>Bidirectional Forwarding Detection<br>Bridges | Ŀ<br><b>D</b> Poll Now<br>Mode: | <b>Unknown</b>        | ELMI Enabled State: | Unknown                 |                          |                               |                  |
|------------------------------------|----------------------------------------------------------------------------------------------------|---------------------------------|-----------------------|---------------------|-------------------------|--------------------------|-------------------------------|------------------|
|                                    | CFM                                                                                                    | Device EVCs                     | ELMI Interfaces       |                     |                         |                          |                               |                  |
|                                    | Cisco Discovery Protocol<br>Clock                                                                                             | Find:                           |                       |                     | 望外マキ肩骨                  |                          |                               |                  |
|                                    | Ethernet Link Aggregation                                                                                                    |                                 |                       |                     |                         |                          |                               |                  |
|                                    | Ethernet LMI                                                                                                    | EVC Name                        | EVC Type              | EVC Status          | Maintenance Association | Active Remote UNI Count  | Configured Remote UNI Count & |                  |
|                                    | Frame Relay Traffic Profiles                                                                                                  | 4 0 1 401                       | PointToPoint          | NotDefined          |                         | $\circ$                  |                               |                  |
|                                    | $IS-IS$<br>Local Switching                                                                                                    | 4 0 1 402                       | PointToPoint          | NotDefined          |                         | $\circ$                  | $\mathbf{1}$                  |                  |
|                                    | LSEs.                                                                                                    | 4 0 1 403                       | PointToPoint          | NotDefined          |                         | $\circ$                  | $\mathbf{1}$                  |                  |
|                                    | <b>MPBGPs</b>                                                                                                    | 4.0.1.404                       | PointToPoint          | NotDefined          |                         | $\theta$                 | $\overline{1}$                |                  |
|                                    | OAM                                                                                                    | 4 0 1 405                       | PointToPoint          | NotDefined          |                         | $\circ$                  | $\overline{\phantom{a}}$      |                  |
|                                    | Operating System                                                                                                    | 401406                          | PointToPoint          | NotDefined          |                         | $\circ$                  | $\mathbf{1}$                  |                  |
| 最                                  | OSPE Processes<br>Pseudowires                                                                                                 | 4.0.1.407                       | PointToPoint          | NotDefined          |                         | $\circ$                  | $\overline{1}$                |                  |
| - ⊞                                | Routing Entities                                                                                                    | 4 0 1 409                       | PointToPoint          | NotDefined          |                         | $\theta$                 | $\overline{1}$                |                  |
| ▼围                                 | <b>Routing Entity</b>                                                                                                    | 4.0.1.411                       | PointToPoint          | NotDefined          |                         | $\theta$                 | $\mathbf{1}$                  |                  |
|                                    | 黒<br><b>ARP Entity</b>                                                                                                    | 401415                          | PointToPoint          | NotDefined          |                         | $\circ$                  | $\overline{1}$                |                  |
| $\frac{1}{2}$                      | Spanning Tree Protocol                                                                                                    | 4.0.1.416                       | PointToPoint          | NotDefined          |                         | $\Omega$                 | $\mathbf{1}$                  |                  |
|                                    | Q Device Zoom C Best Fit                                                                                                    | 4.0.1.417                       | PointToPoint          | NotDefined          |                         | $\theta$                 |                               |                  |
|                                    |                                                                                                    | 4.0.1.418                       | PointToPoint          | NotDefined          |                         | $\circ$                  |                               |                  |
|                                    | $\frac{1}{2}$ and $\frac{1}{2}$ and                                                                                           | $A$ $B$ $1$ $A$ 10              | Doint To Doint        | <b>AlakDafinan</b>  |                         | $\alpha$                 |                               |                  |
| $\blacktriangleleft$               |                                                                                                    |                                 |                       |                     |                         |                          |                               | Line 0 (Size 58) |
| $\overline{1}$                     |                                                                                                    |                                 |                       |                     |                         |                          |                               |                  |
| Find:                              | $2 \nabla$<br>画                                                                                                    | 馬馬                              |                       |                     |                         |                          |                               |                  |
|                                    |                                                                                                    |                                 |                       |                     |                         |                          |                               |                  |
| Severity Ticket ID                 | Last Modification Time $\frac{1}{2}$                                                                                          |                                 | Root  Root Event Time |                     | Description             | Acknowledged<br>Location | Creation Time                 | Eve              |
| Tickets                            | Network Events<br>Provisioning Events                                                                                         |                                 |                       |                     |                         |                          |                               |                  |

<span id="page-8-0"></span>*Figure 19-6 Ethernet LMI in Logical Inventory*

[Table 19-6](#page-8-1) describes the information displayed for Ethernet LMI.

<span id="page-8-1"></span>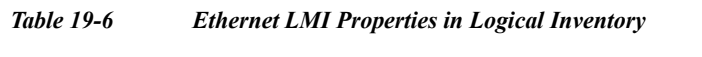

 $\mathbf{I}$ 

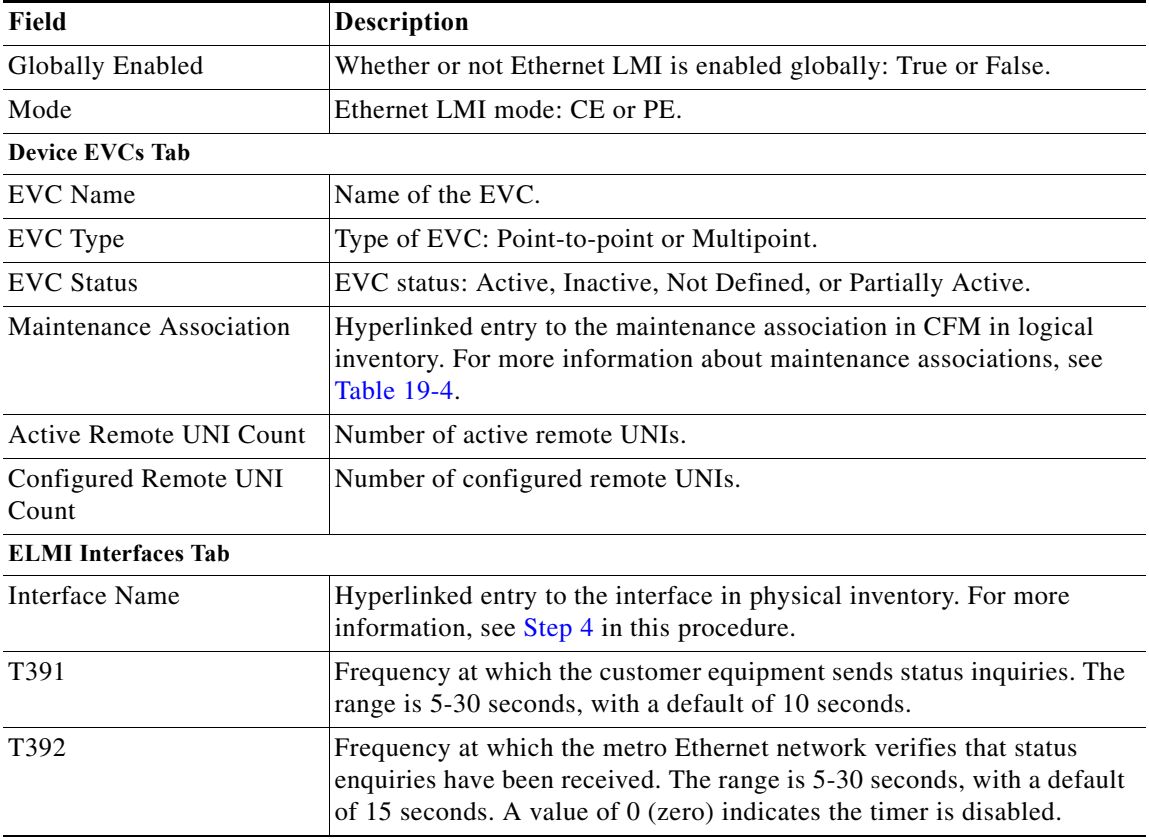

П

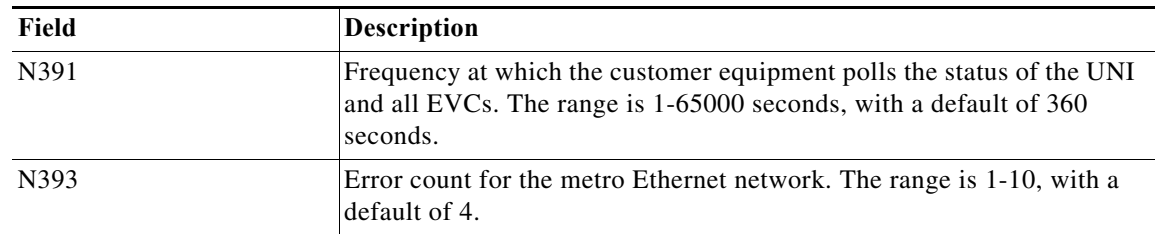

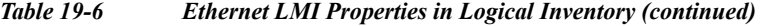

**Step 3** To view device EVC properties, double-click an EVC name in the Device EVCs tab. The Device EVC Properties window is displayed as shown in [Figure 19-7](#page-9-0).

<span id="page-9-0"></span>*Figure 19-7 Device EVC Properties Window*

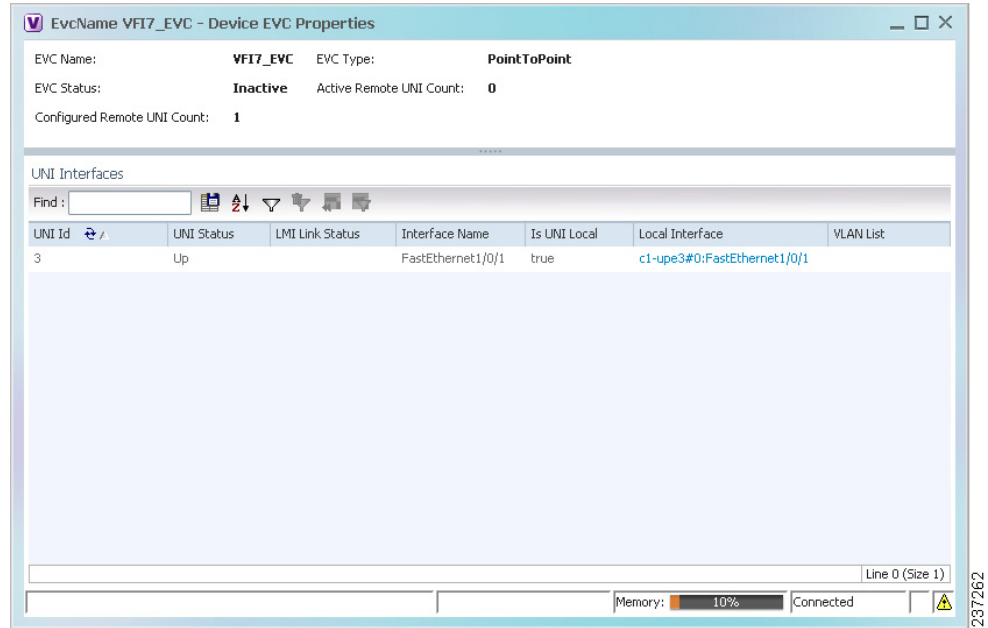

[Table 19-7](#page-9-1) describes the information displayed in the Device EVC Properties window.

<span id="page-9-1"></span>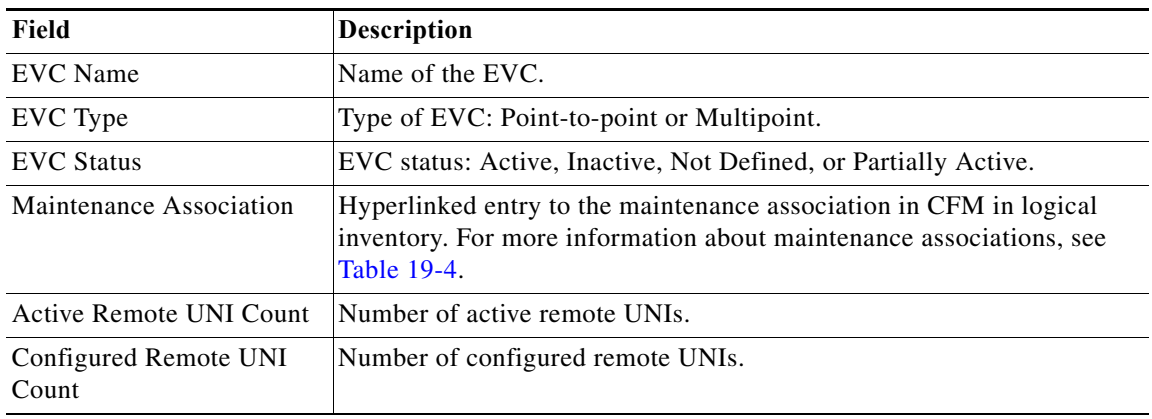

 $\mathsf I$ 

| Field                       | Description                                               |
|-----------------------------|-----------------------------------------------------------|
| <b>UNI Interfaces Table</b> |                                                           |
| UNI Id                      | UNI identifier.                                           |
| <b>UNI Status</b>           | Status of the UNI: Up or Down.                            |
| <b>LMI Link Status</b>      | Status of the LMI link: Up or Down.                       |
| Interface Name              | Interface on which UNI is configured.                     |
| Is UNI Local                | Whether or not UNI is local: True or False.               |
| Local Interface             | Hyperlinked entry to the interface in physical inventory. |
| <b>VLAN</b> List            | Name of the VLAN associated with the UNI interface.       |

*Table 19-7 Device EVC Properties in Logical Inventory (continued)*

<span id="page-10-2"></span><span id="page-10-1"></span>**Step 4** To view properties for an Ethernet LMI interface in physical interface, click the required interface name in the ELMI Interfaces table.

[Table 19-8](#page-10-2) describes the information displayed in the UNI Properties area in physical inventory.

| Field                        | <b>Description</b>                                                                                    |
|------------------------------|----------------------------------------------------------------------------------------------------|
| Service Multiplexing Enabled | Whether or not the interface is configured for UNI<br>multiplexing: True or False.                    |
| <b>Bundling Enabled</b>      | Whether or not the interface is configured for UNI bundling:<br>True or False.                        |
| UNI Id                       | UNI identifier.                                                                                       |
| <b>Bundling Type</b>         | Type of bundling applied: All-to-One or None.<br>This field appears only when a bundling type is set. |

*Table 19-8 Ethernet LMI UNI Properties in Physical Inventory*

### <span id="page-10-0"></span>**Viewing Link OAM Properties**

Link OAM is an optional sublayer implemented in the OSI Data Link Layer between the Logical Link Control and MAC sublayers. Link (802.3AH) OAM (L-OAM) can be implemented on any full-duplex point-to-point or emulated point-to-point Ethernet link.

The frames (OAM Protocol Data Units [OAMPDUs]) cannot propagate beyond a single hop within an Ethernet network and have modest bandwidth requirements (frame transmission rate is limited to a maximum of 10 frames per second).

Link OAM processes include:

- **•** Discovery—Discovery is the first Link OAM process. During discovery, Link OAM identifies the devices at each end of the link and learns their OAM capabilities.
- **•** Link monitoring—Link OAM link monitoring includes:
	- **–** Monitoring links and issuing notifications when error thresholds are exceeded or faults occur.
- **–** Collecting statistics on the number of frame errors (or percent of frames that have errors) and the number of coding symbol errors.
- **•** Remote MIB Variable Retrieval—Provides 802.3ah MIB polling and response.
- **•** Remote Failure indication—Informs peers when a received path goes down. Because link connectivity faults caused by slowly deteriorating quality are difficult to detect, Link OAM communicates such failure conditions to its peer using OAMPDU flags. The failure conditions that can be communicated are a loss of signal in one direction on the link, an unrecoverable error (such as a power failure), or some other critical event.
- **•** Remote Loopback—Puts the peer device in (near-end) intrusive loopback mode using the OAMPDU loopback control. Statistics can be collected during the link testing. In loopback mode, every frame received is transmitted back unchanged on the same port (except for OAMPDUs, which are needed to maintain the OAM session). Loopback mode helps ensure the quality of links during installation or troubleshooting. Loopback mode can be configured so that the service provider device can put the customer device into loopback mode, but the customer device cannot put the service provider device in loopback mode.

Prime Network supports topology discovery based on Link OAM information and enables you to view Link OAM properties. You can also configure L-OAM using the commands described in [Configuring](#page-17-1)  [L-OAM, page 19-18](#page-17-1).

For information on CFM and Ethernet LMI, see [Viewing Connectivity Fault Management Properties,](#page-1-0)  [page 19-2](#page-1-0) and [Viewing Ethernet LMI Properties, page 19-8](#page-7-0).

ן

To view Link OAM properties:

- **Step 1** In the Vision client, double-click the device configured for Link OAM.
- **Step 2** In the **Inventory** window, choose **Logical Inventory > OAM**.

[Figure 19-8](#page-12-0) shows an example of Link OAM properties in logical inventory.

| $\mathbf{v}$<br>$ \blacksquare$<br>▶團<br>₩ | UPE2-3400ME-FL [1M]<br>Logical Inventory [1M]<br>Access Lists<br>Bridges<br>Cisco Discovery Protocol | <b>O</b> Poll Now<br>Table Types:<br><b>OAM</b> |                     |              |             |                    |                 |  |  |
|--------------------------------------------|----------------------------------------------------------------------------------------------------|-------------------------------------------------|---------------------|--------------|-------------|--------------------|-----------------|--|--|
| H.<br>ü                                    | Ethernet Link Aggregation<br>Ethernet LMI                                                            | <b>OAM</b>                                      |                     |              |             |                    |                 |  |  |
|                                            | IP SLA Responder<br>OAM                                                                              | 自引マキ罪局<br>Find:                                 |                     |              |             |                    |                 |  |  |
|                                            | Operating System                                                                                     | Local Port $\theta$ /                           | Local Port ID       | Admin Status | Port Status | Remote MAC Address |                 |  |  |
| ▶ 田                                        | Resilient Ethernet Protocol                                                                          | UPE2-3400ME-FL#0:GigabitEthernet0/13            | GigabitEthernet0/13 | Up           | active send |                    |                 |  |  |
| ▸團<br>▶■                                   | Routing Entities<br>Spanning Tree Protocol                                                           | UPE2-3400ME-FL#0:GigabitEthernet0/14            | GigabitEthernet0/14 | Up.          | operational | 00 25 46 79 DF 9B  |                 |  |  |
| $\blacktriangleright$ $\Box$               | Physical Inventory                                                                                   | UPE2-3400ME-FL#0:GigabitEthernet0/15            | GigabitEthernet0/15 | Up           | operational | 00 24 C3 C7 CF 02  |                 |  |  |
|                                            |                                                                                                    | UPE2-3400ME-FL#0:GigabitEthernet0/16            | GigabitEthernet0/16 | Up           | active send |                    |                 |  |  |
|                                            |                                                                                                    |                                                 |                     |              |             |                    |                 |  |  |
|                                            |                                                                                                    |                                                 |                     |              |             |                    |                 |  |  |
| Q Device Zoom 23 Best Fit<br>Find:         | $\overline{2}$<br>Slot Fan<br>外交专属局<br>脚                                                             |                                                 |                     |              |             |                    | Line 0 (Size 4) |  |  |

<span id="page-12-0"></span>*Figure 19-8 Link OAM Properties in Logical Inventory*

[Table 19-9](#page-12-1) describes the information displayed for Link OAM.

#### <span id="page-12-1"></span>*Table 19-9 Link OAM Properties in Logical Inventory*

 $\overline{\phantom{a}}$ 

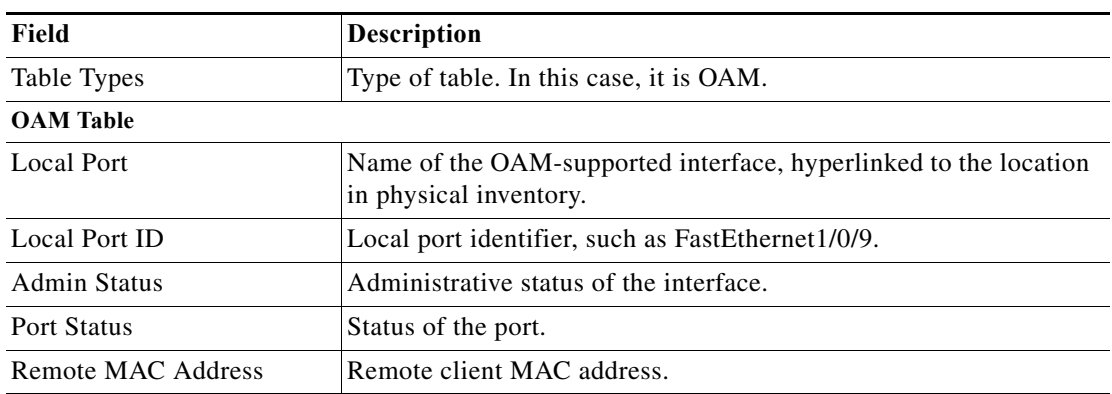

**Step 3** To view detailed information about an entry in the table, double-click the required entry. The Link OAM Data Properties window is displayed as shown in [Figure 19-9](#page-13-0).

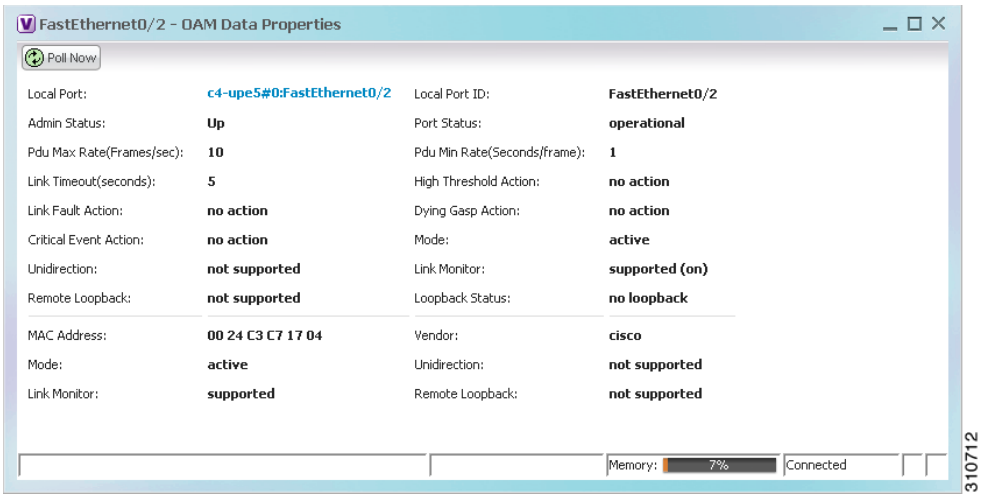

<span id="page-13-0"></span>*Figure 19-9 Link OAM Data Properties Window*

| Table 19-10 describes the information that is displayed in the Link OAM Data Properties window. |  |  |  |
|-------------------------------------------------------------------------------------------------|--|--|--|
|                                                                                                 |  |  |  |

<span id="page-13-1"></span>*Table 19-10 Link OAM Data Properties Window*

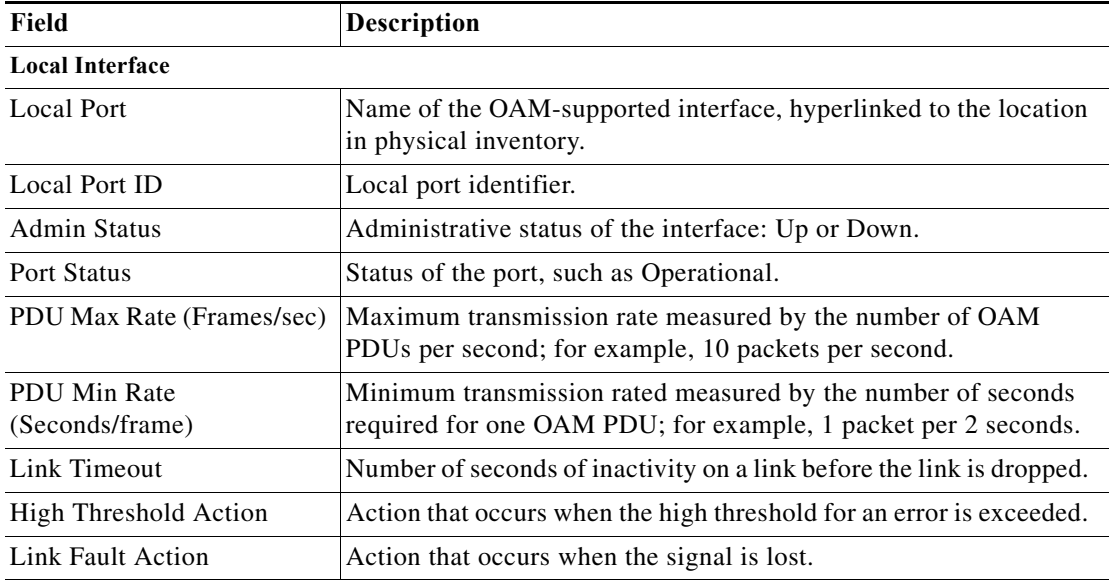

 $\mathsf I$ 

 $\mathbf{I}$ 

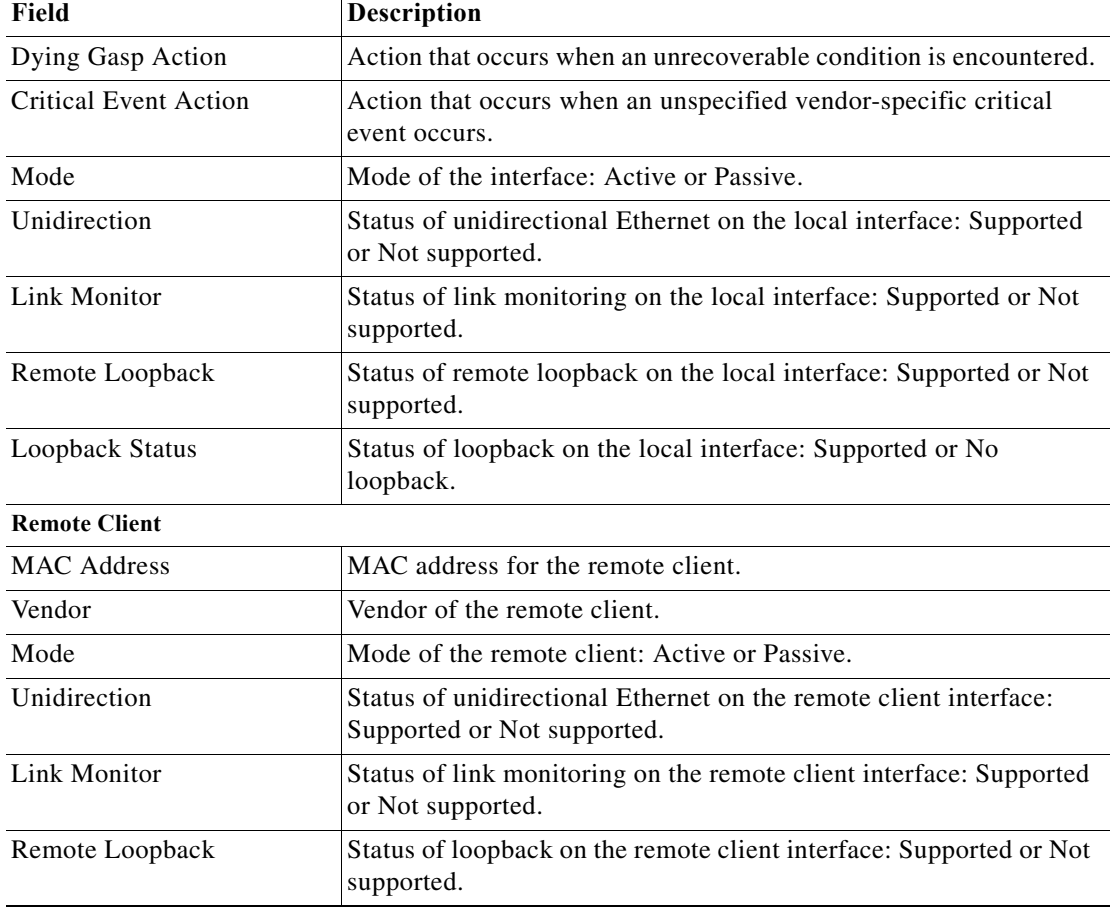

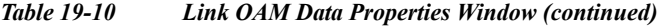

**Step 4** To view Link OAM status in physical inventory, choose **Physical Inventory >** *chassis* **>** *slot* **>** *interface*. The Link OAM administrative status is displayed as shown in [Figure 19-10](#page-15-1).

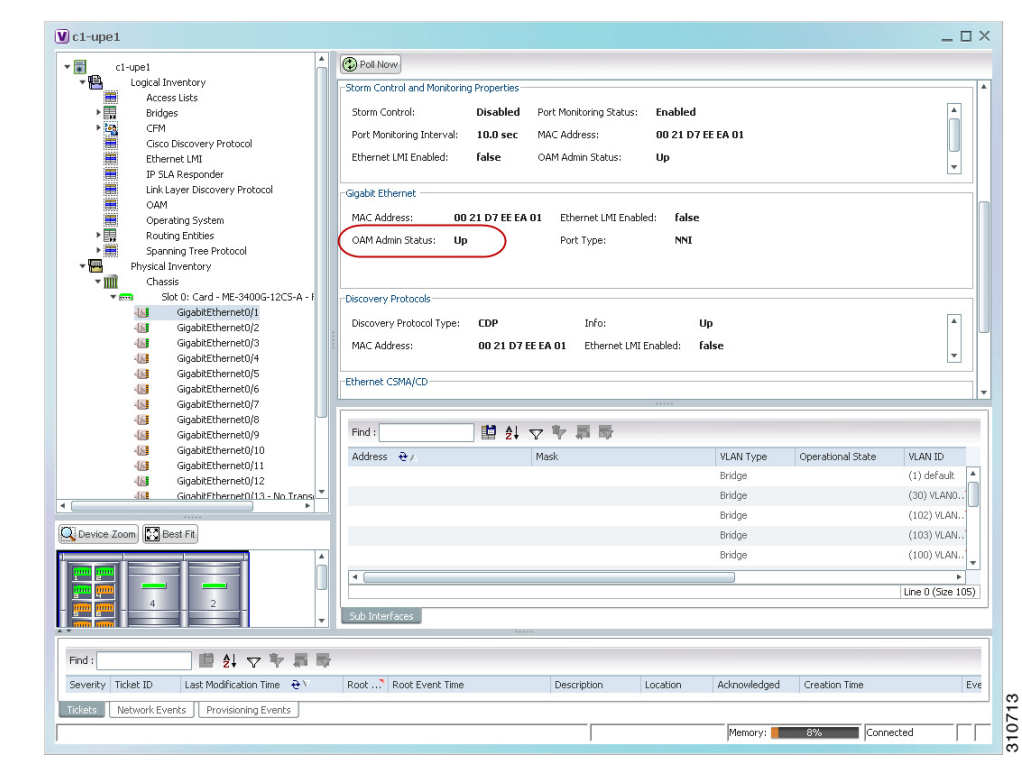

<span id="page-15-1"></span>*Figure 19-10 Link OAM Administrative Status in Physical Inventory*

## <span id="page-15-0"></span>**Configuring CFM**

The following CFM-related commands can be launched from the inventory by right-clicking a CFM node and choosing **Commands > Configuration**. Your permissions determine whether you can run these commands (see Permissions for Using Ethernet OAM Tools, page B-17). To find out if a device supports these commands, see the *[Cisco Prime Network 5.0 Supported Cisco VNEs](http://www.cisco.com/en/US/products/ps11879/products_user_guide_list.html)*.

 $\mathbf{I}$ 

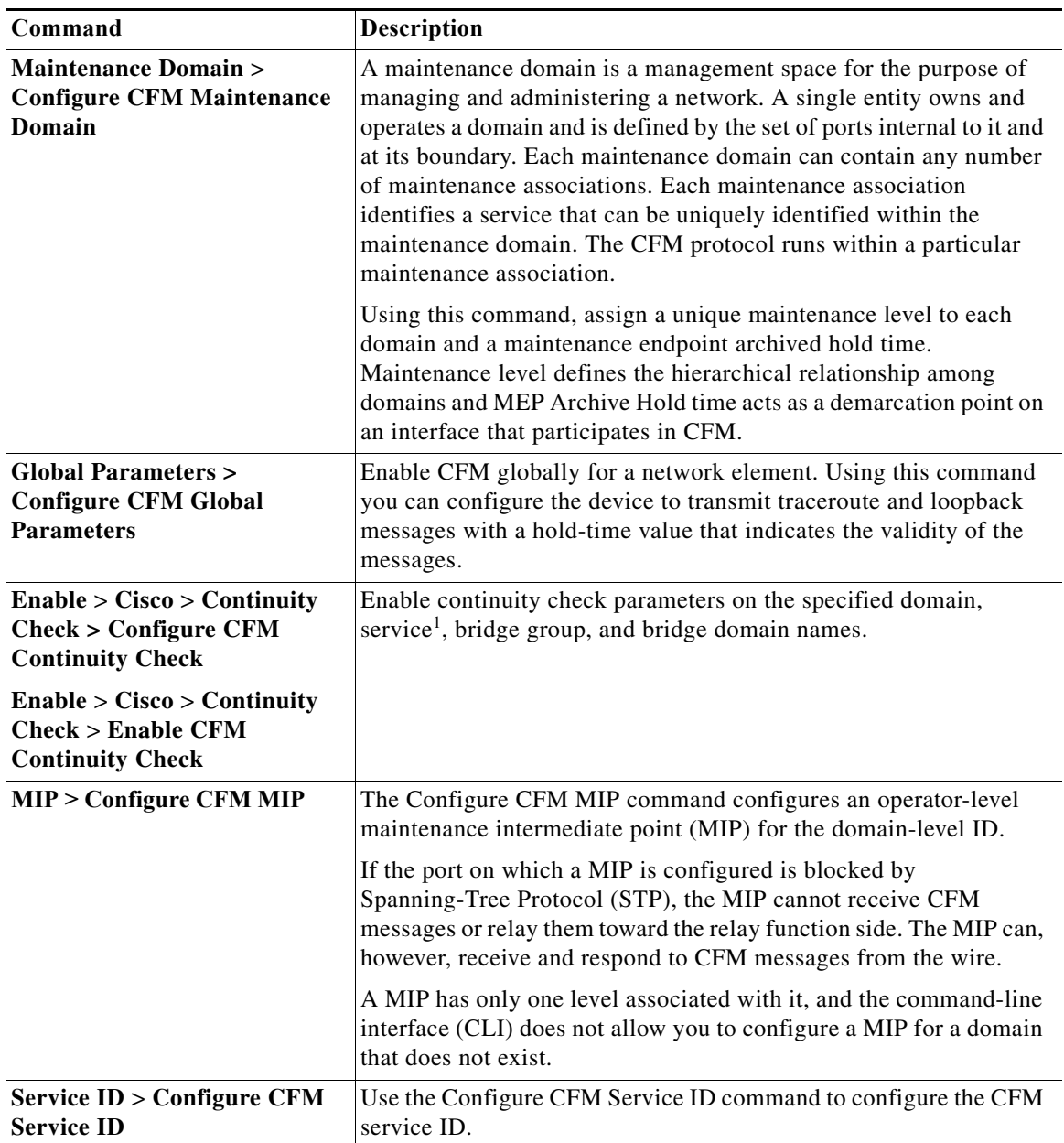

![](_page_17_Picture_203.jpeg)

1. Applicable for Cisco ASR 9000 series that run on Cisco IOS XR software.

## <span id="page-17-0"></span>**Configuring E-LMI**

The following E-LMI commands can be launched from the inventory by right-clicking an E-LMI node and choosing **Commands > Configuration**. Your permissions determine whether you can run these commands (see Permissions for Using Ethernet OAM Tools, page B-17). To find out if a device supports these commands, see the *[Cisco Prime Network 5.0 Supported Cisco VNEs](http://www.cisco.com/en/US/products/ps11879/products_user_guide_list.html)*.

![](_page_17_Picture_204.jpeg)

### <span id="page-17-1"></span>**Configuring L-OAM**

The following Link-OAM commands can be launched from the inventory by right-clicking and L-OAM node and choosing **Commands > Configuration**. Your permissions determine whether you can run these commands (see Permissions for Using Ethernet OAM Tools, page B-17). To find out if a device supports these commands, see the *[Cisco Prime Network 5.0 Supported Cisco VNEs](http://www.cisco.com/en/US/products/ps11879/products_user_guide_list.html)*.

ן

 $\mathbf{I}$ 

![](_page_18_Picture_87.jpeg)

![](_page_19_Picture_0.jpeg)

H

 $\mathsf I$ 

**Cisco Prime Network 5.0 User Guide**  $\blacksquare$